# **TORBAY COUNCIL**

Tuesday, 22 September 2020

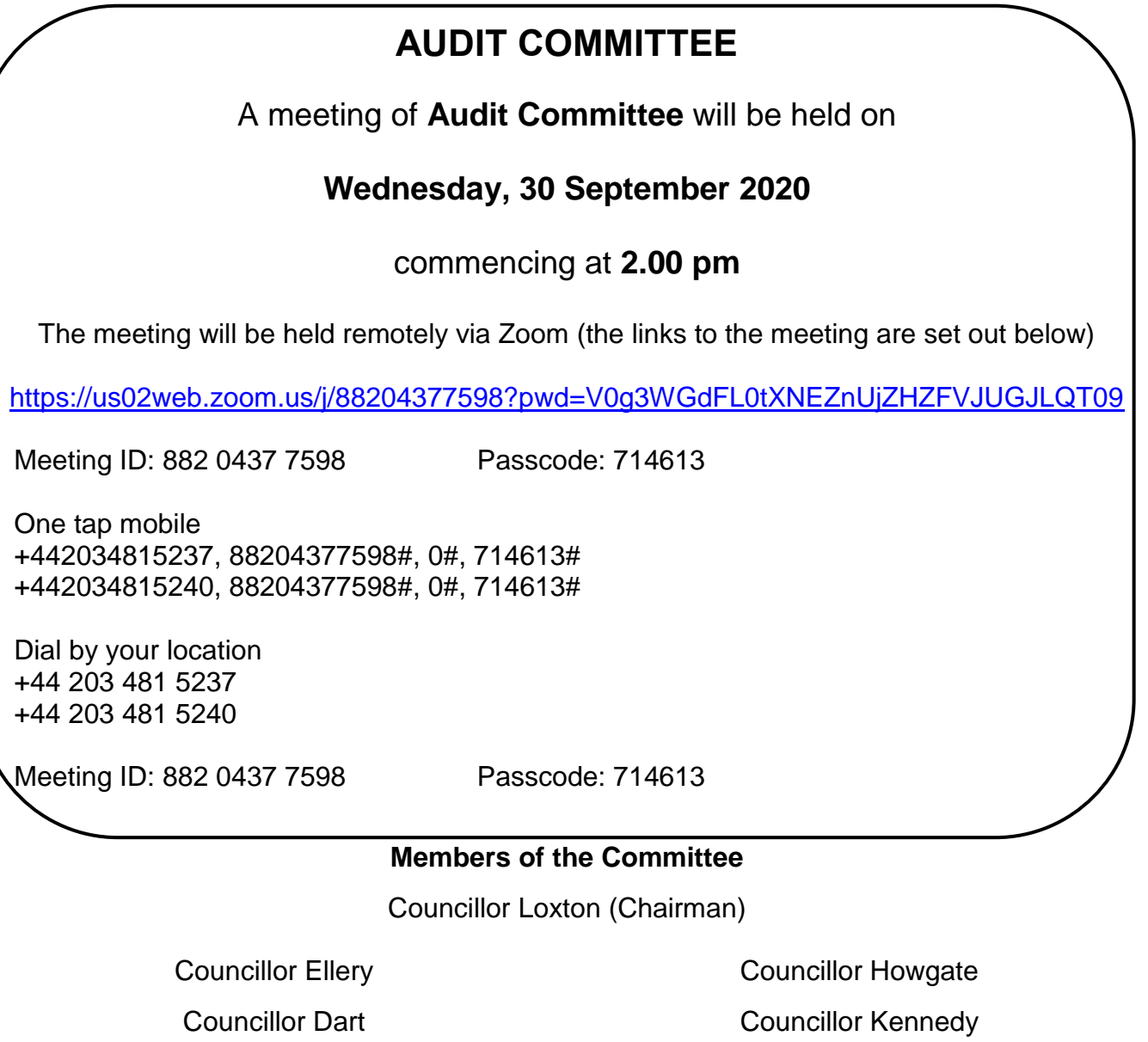

Councillor Hill

Councillor O'Dwyer

## **Together Torbay will thrive**

Download this agenda via the free modern.gov app on your *iPad*, [Android Device](https://play.google.com/store/apps/details?id=uk.co.moderngov.modgov&hl=en) or [Blackberry Playbook.](http://appworld.blackberry.com/webstore/content/26429152/?lang=en&countrycode=GB) For information relating to this meeting or to request a copy in another format or language please contact: **Lisa Antrobus, Town Hall, Castle Circus, Torquay, TQ1 3DR** 

Email: [governance.support@torbay.gov.uk](mailto:governance.support@torbay.gov.uk) - [www.torbay.gov.uk](http://www.torbay.gov.uk/)

### **AUDIT COMMITTEE AGENDA**

#### **1. Apologies**

To receive any apologies for absence, including notifications of any changes to the membership of the Committee.

#### **2. Declarations of interests**

**(a)** To receive declarations of non pecuniary interests in respect of items on this agenda

> **For reference:** Having declared their non pecuniary interest members may remain in the meeting and speak and, vote on the matter in question. A completed disclosure of interests form should be returned to the Clerk before the conclusion of the meeting.

**(b)** To receive declarations of disclosable pecuniary interests in respect of items on this agenda

> **For reference:** Where a Member has a disclosable pecuniary interest he/she must leave the meeting during consideration of the item. However, the Member may remain in the meeting to make representations, answer questions or give evidence if the public have a right to do so, but having done so the Member must then immediately leave the meeting, may not vote and must not improperly seek to influence the outcome of the matter. A completed disclosure of interests form should be returned to the Clerk before the conclusion of the meeting.

(**Please Note:** If Members and Officers wish to seek advice on any potential interests they may have, they should contact Governance Support or Legal Services prior to the meeting.)

#### **3. Urgent Items**

To consider any other items that the Chairman decides are urgent.

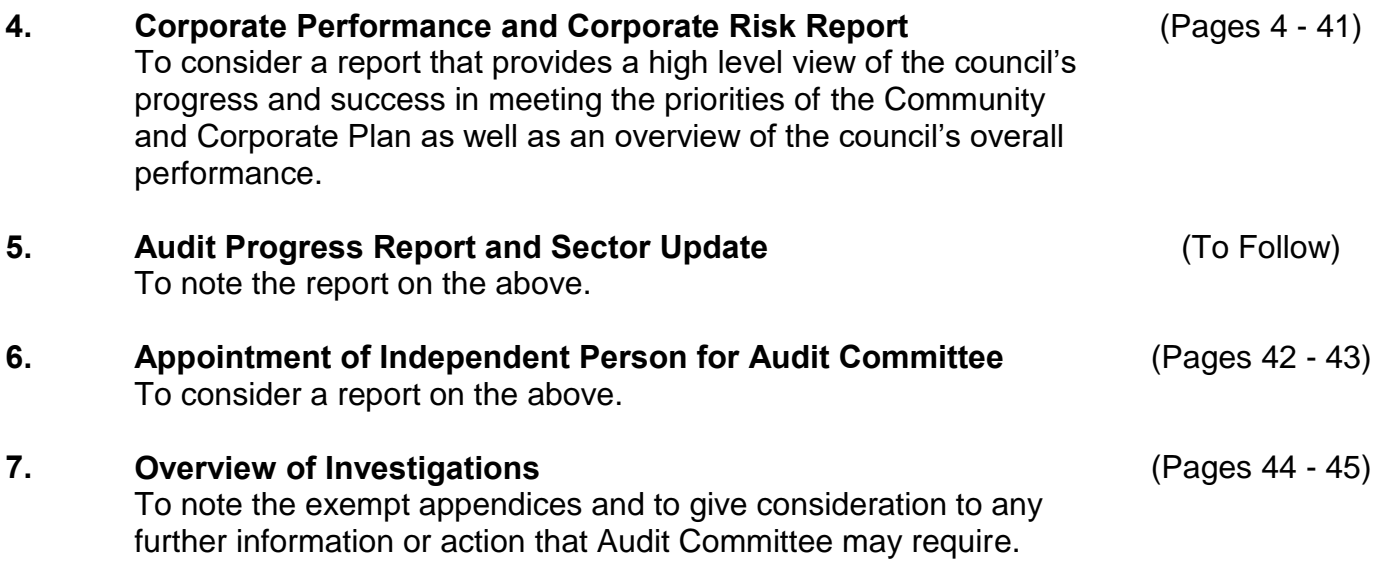

#### **Instructions for the press and public for joining the meeting**

If you are using an iPad you will need to install Zoom which can be found in the App Store. You do not need to register for an account just install the software. You only need to install the software once. For other devices you should just be taken direct to the meeting.

#### **Joining a Meeting**

Click on the link provided on the agenda above and follow the instructions on screen. If you are using a telephone, dial the Zoom number provided above and follow the instructions. (**Note:** if you are using a landline the call will cost up to 13p per minute and from a mobile between 3p and 55p if the number is not covered by your inclusive minutes.)

You will be placed in a waiting room, when the meeting starts the meeting Host will admit you. Please note if there are technical issues this might not be at the start time given on the agenda.

Upon entry you will be muted and your video switched off so that only the meeting participants can been seen. When you join the meeting the Host will unmute your microphone, ask you to confirm your name and update your name as either public or press. Select gallery view if you want see all the participants.

If you have joined the meeting via telephone, your telephone number will appear on screen and will be displayed for all to see until the Host has confirmed your name and then they will rename your telephone number to either public or press.

#### **Meeting Etiquette - things to consider when attending a virtual meeting**

- $\bullet$  Background the meeting is public and people will be able to see what is behind you therefore consider what you will have on display behind you.
- Camera angle sit front on, upright with the device in front of you.
- Who else is in the room make sure you are in a position where nobody will enter the camera shot who doesn't want to appear in the public meeting.
- $\bullet$  Background noise try where possible to minimise background noise.
- Aim to join the meeting 15 minutes before it is due to start.